## *Лабораторна робота №4*

*Мета:* Засвоїти основні прийоми зі створення презентації в Power Point. *Програмне забезпечення:* Microsoft Power Point.

## *Хід роботи*

- 1. Створити нову презентацію.
- 2. Для всіх слайдів встановити оформлення на свій розсуд.
- 3. Для першого слайда встановити розмітку "Титульний слайд"
- 4. Ввести до першого слайда назву презентації та прізвище виконавця.
- 5. Створити ще 7 слайдів.
- 6. Заповнити слайди таким змістом:

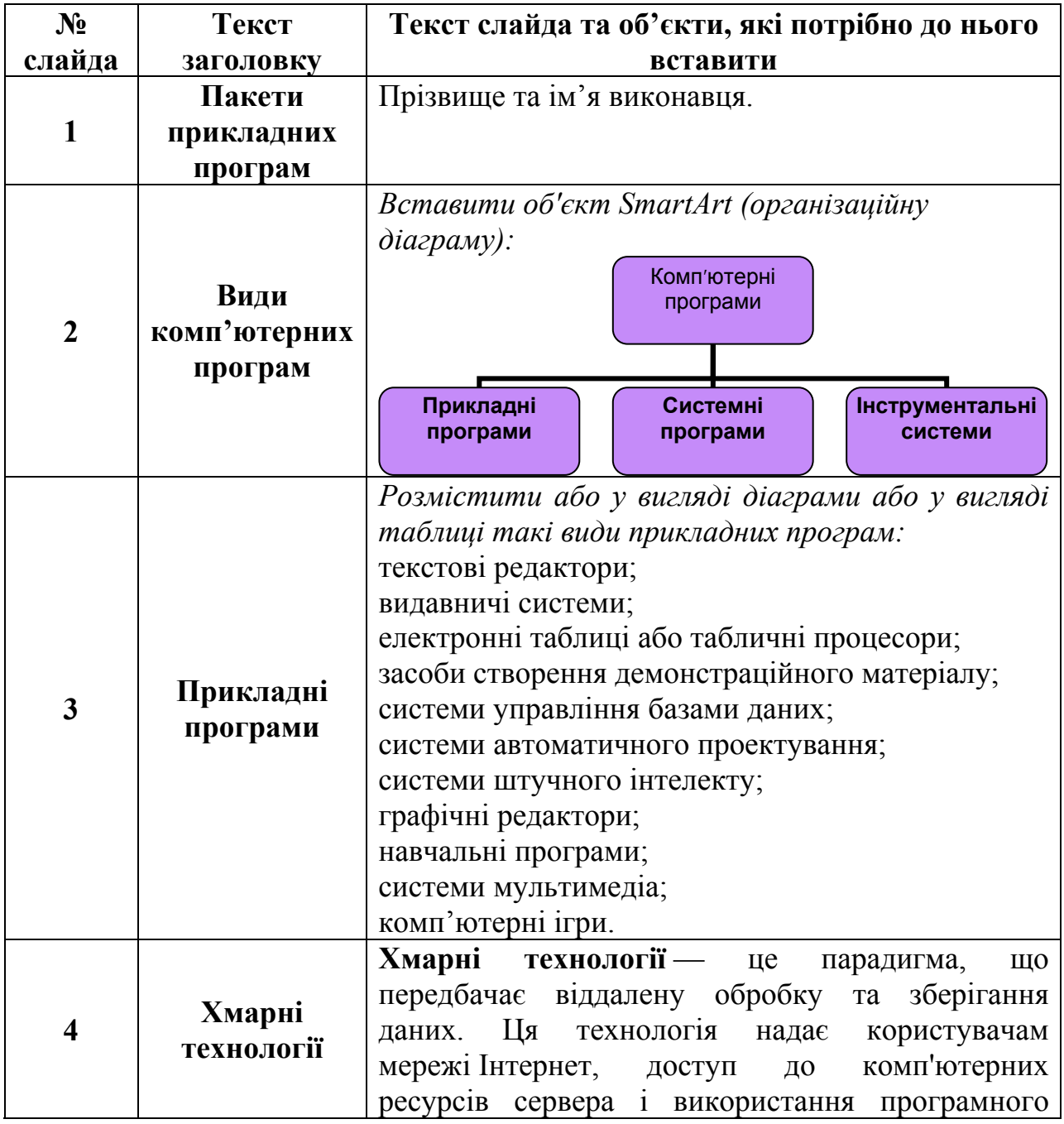

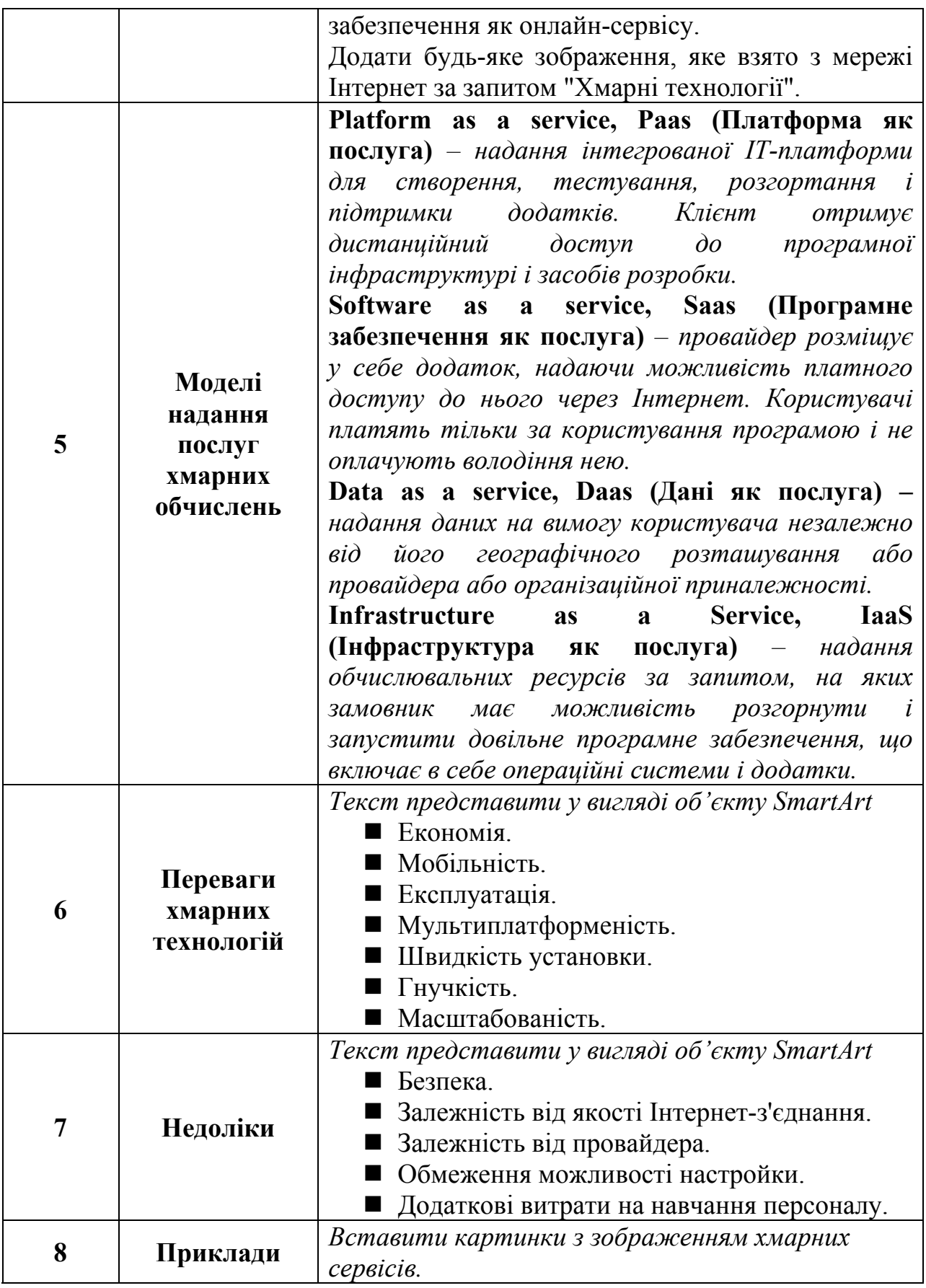

7. Після титульного слайду створити слайд, який би складався зі змісту презентації.

- 8. На кожному пункті змісту зробити гіперпосилання на відповідний слайд презентації.
- 9. На 3-9 слайдах вставити 2 кнопки: перша для переходу до змісту презентації, друга – для завершення показу.
- 10. До кожного слайду застосувати анімацію з різним входом та виходом.
- 11. Зберегти роботу під ім'ям lab4.ppt. Завантажити лабораторну роботу на Google диск.
- 12.Здати роботу виклада чу.

## **ю Запитання для контрол**

- 1. Як для презентації встановити оформлення?
- 2. Яким чином можна змінити встановлене оформлення?
- здійснюють? 3. З якою метою встановлюють розмітку слайда? Яким чином це
- 4. Який об'єкт використовують для введення додаткового тексту до слайда?
- 5. В якому режимі найкраще копіювати слайди?
- 6. Як продемонструвати презентацію на екрані?
- 7. Як створити гіперпосилання на текст?
- 8. Як вставити кнопку?
- 9. Як запрограмувати кнопку на певну дію?